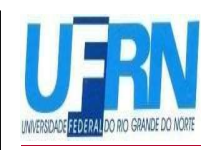

# PROCESSO SELETIVO DO PPGEQ PARA 2023.1 MESTRADO EM ENGENHARIA QUÍMICA

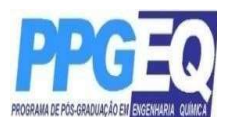

# EDITAL Nº 06/2023

A Coordenação do Programa de Pós-Graduação em Engenharia Química da Universidade Federal do Rio Grande do Norte, no uso de suas atribuições legais e estatutárias, que lhe confere a Portaria nº 2.172/2018, de 31 de outubro de 2018, torna público pelo presente Edital, a abertura de Inscrições para o processo seletivo do curso de Mestrado deste Programa, para preenchimento de vagas referentes ao período 2023.1.

# 1. DAS SOLICITAÇÕES DE INSCRIÇÃO

# 1.1. Período de pedidos de Inscrição

As inscrições poderão ser solicitadas no período de 26 de dezembro de 2022 a 05 de fevereiro de 2023

# 1.2. Procedimentos de pedido de Inscrição.

a) Os candidatos solicitarão inscrição e encaminharão documentos em PDF exclusivamente via internet pelo sistema eletrônico de processos seletivos da UFRN através do SIGAA. O candidato deverá acessar o SIGAA através do Sistema Federal do gov.br no endereço https://www.gov.br/pt-br para ser direcionado ao SIGAA. Caso o candidato acesse direto o SIGAA, (https://sigaa.ufrn.br/sigaa/public/processo\_seletivo/lista.jsf?aba=p-processo&nivel=S), ele encontrará uma interface (tela azul) que lhe solicitará 'Entrar pelo *gov.br'*. Assim que acessar o gov.br, o candidato que possuir login deve entrar com seu login para ser direcionado ao ambiente do SIGAA e dar início ao pedido de inscrição seguindo as instruções que constam neste edital.

Se o candidato não possuir cadastro, o sistema gov.br o conduzirá para um formulário para que seja feito o cadastro. Depois de se cadastrar e gerar seu login, no primeiro acesso ao sistema, o candidato será consultado sobre autorização de compartilhamento de seus dados pessoais de inscrição com a UFRN. Para prosseguir, deverá clicar no botão azul escrito "Autorizar". Assim, o candidato será direcionado pelo gov.br para o SIGAA, e poderá iniciar o pedido de inscrição.

(Instruções no "MANUAL PARA ACESSO DE PROCESSO SELETIVO NO SIGAA PELO gov.br" disponível na área do candidato e na página do Programa).

b) Para requisitar a inscrição o candidato deverá anexar um documento PDF que contenha todos os comprovantes conforme exigido em edital e seguindo o passo à passo descrito no Anexo II. Observe que o tamanho máximo de arquivo suportado pelo sistema é de 5MB;

c) O candidato poderá visualizar seu Resumo de pedido de Inscrição no Processo Seletivo conforme o passo a passo:

- 1) https://sigaa.ufrn.br/sigaa/public/processo\_seletivo/lista.jsf?nivel=S
- 2) Ir no campo: Pós graduação > Stricto sensu;
- 3) Área do Candidato -Processo seletivo;
- 4) Clicar em buscar;
- 5) Aparecerá: Inscrições realizadas em Processos Seletivos Stricto sensu;

6) Clicar em visualizar questionário, o candidato poderá conferir os dados e

documentos inseridos no SIGAA durante sua inscrição.

1.3 O pedido de inscrição do(a) candidato(a) implicará em conhecimento e aceitação total das disposições, normas e instruções contidas neste Edital e outros avisos, mensagens e aditivos que venham a ser posteriormente publicados e incorporados a este Edital.

1.4 A solicitação de inscrição no processo seletivo é de inteira responsabilidade do(a) candidato(a)

e a Coordenação não se responsabiliza por eventuais erros no sistema eletrônico durante o Processo Seletivo, independentemente de sua natureza.

1.5. Não serão aceitas solicitações de inscrição que não sejam encaminhadas pelo sistema eletrônico de processo seletivo da UFRN através do SIGAA ou após a data definida em Edital. Os candidatos não poderão sob quaisquer circunstâncias acrescentar ou substituir qualquer documento à sua solicitação de inscrição após o prazo definido em Edital para encaminhar o pedido de inscrição.

1.6. O candidato(a) deve se certificar de informar um endereço de e-mail válido para contato. A Coordenação não se responsabiliza por falhas na comunicação em razão de incongruência no endereço de e-mail cadastrado no ato da solicitação de inscrição.

### 1. DAS VAGAS

.

- 2.1. Serão oferecidas um total de 04 vagas de aluno regular para o curso de Mestrado.
- 2.2. Destas, 03 vagas serão ofertadas para demanda aberta de ampla concorrência.

2.3. Adicionalmente 1 (uma) das vagas será destinada para capacitação interna de servidores efetivos ativos do quadro permanente da UFRN em atendimento à Resolução no 197/2013- CONSEPE, Art. 17, § 2o (Programa de Qualificação Institucional da UFRN- PQI).

2.4. Se não houver servidores da UFRN inscritos ou aprovados no processo seletivo, a vaga mencionada em 2.3 não será preenchida e nem será remanejada para demanda aberta de ampla concorrência.

2.5 A indicação de orientação para os alunos aprovados neste processo seletivo será realizada pelo Colegiado do PPGEQ, seguindo a linha de pesquisa indicada pelos candidatos, quando da inscrição, e estará condicionada à disponibilidade dos orientadores.

### 3. DAS BOLSAS

Não há garantia de atribuição de bolsas aos aprovados. A atribuição de bolsa de estudo aos aprovados está condicionada à concessão de recursos de bolsa ao Programa, de sua disponibilização pelas agências de fomento, da ordem de classificação no certame e das normas específicas do Programa e das Agências de Fomento para concessão e implementação de bolsas dentro do prazo de validade do presente edital.

### 4. DO PRAZO DE VALIDADE DA SELEÇÃO

O presente edital terá validade até 31/07/2023.

### 5. DA DOCUMENTAÇÃO EXIGIDA

Os candidatos deverão inserir no ato da solicitação de inscrição, conforme item 1.2, os documentos abaixo relacionados.

#### 5.1 Documentos para Inscrição à seleção do Mestrado

- a) Formulário de solicitação inscrição disponível no Sistema Integrado de Gestão de Atividades Acadêmicas da UFRN, o SIGAA, conforme descrito no item 1.2a;
- b) Quadro de pontuação de desempenho curricular (Anexo I) devidamente preenchido pelo candidato;
- c) Cópia do diploma de graduação ou declaração que é formando ou certificado de conclusão (frente e verso) emitida pela coordenação do curso;
- d) Cópia do Histórico escolar do curso de graduação;
- e) Curriculum vitae, com atividades devidamente comprovadas, a serem inseridas segundo o passo a passo no Anexo II;
- f) Cópia da identidade e do CPF (frente e verso) e se estrangeiro, cópia do passaporte.

5.1.1 A declaração da instituição à que o candidato está vinculado atestando se o mesmo já colou grau ou informando a data em que o candidato irá colar grau na Graduação, deve estar assinada pela coordenação do curso e informar se o candidato terá condições de obter o grau requerido até a data definida para matrícula no PPgEQ, conforme o calendário presente no item 7 deste Edital. No caso de o candidato concluinte vir a ser aprovado, ele deverá no ato da matrícula apresentar ao menos o Certificado de colação de grau como documento comprobatório do término do curso, sob a pena de perder a vaga, caso não apresente a comprovação definitiva de conclusão da graduação.

### 6. DA SELEÇÃO

6.1 A seleção do candidato ao curso de Mestrado do Programa de Pós-Graduação em Engenharia Química será realizada no período de 26 de dezembro de 2022 a 05 de fevereiro de 2023

6.2 O processo seletivo para o curso de Mestrado será realizado em três etapas avaliativas, a saber:

6.2.1. 1ª Etapa – HOMOLOGAÇÃO DAS INSCRIÇÕES SOLICITADAS PARA CANDIDATOS COM FORMAÇÃO NA ÁREA DE ENGENHARIA QUÍMICA, OUTRAS ENGENHARIAS, CIÊNCIAS EXATAS, ATRAVÉS DA CONFERÊNCIA DOS DOCUMENTOS ENVIADOS PELO SISTEMA ELETRÔNICO DE PROCESSO SELETIVO NO SIGAA NO MOMENTO DO PEDIDO DE INSCRIÇÃO. ESTA ETAPA É ELIMINATÓRIA. Não será deferida a solicitação de inscrição sem a documentação requisitada como estipulado no item 5.1 deste Edital, com documentação incompleta, com apenas parte daqueles documentos que devem ser anexados em frente e verso ou que apresentem documentos ilegíveis, inválidos ou ilegítimos.

622. 2<sup>ª</sup> Etapa – Análise do desempenho acadêmico se baseará na nota do histórico escolar (HE) considerando a formação de cada candidato de acordo com o Anexo I, Item 3. ESTA ETAPA É CLASSIFICATÓRIA

623. 3<sup>ª</sup> Etapa - Análise e pontuação do currículo dos candidatos conforme pontuação disponibilizada no Anexo I, Item 2. Esta etapa é classificatória.

6.2.4. Resultado Final – O Resultado Final ser obtido baseado no cálculo descrito no Anexo I, Item 3.

### 6.3 Classificação e Aprovação

Serão considerados classificados os candidatos que obtiverem as melhores notas até o limite de três vezes do número de vagas constantes no item 2.1 deste Edital. Não havendo desistência, serão aprovados para as vagas disponíveis, os candidatos com as melhores notas. Serão considerados aprovados aqueles candidatosc com média final igual ou superior a 6,0., conforme o Anexo I

#### 6.4 Critérios de desempate

Em caso de empate na pontuação dos candidatos, o desempate será realizado levando-se em conta os critérios a seguir:

- 1º Maior nota no currículo;
- 2º Candidato com maior idade;
- 3º Candidato de melhor desempenho acadêmico

### 7 DO CRONOGRAMA DE DIVULGAÇÃO DOS RESULTADOS E DOS RECURSOS

7.1 O resultado de cada etapa do Processo Seletivo será inserido como documento PDF contendo apenas o número de inscrição do candidato e divulgado como notícia na área do candidato na página eletrônica do Processo Seletivo através do SIGAA: (http://www.sigaa.ufrn.br/sigaa/public/processo\_seletivo/lista.jsf?nivel=S&aba=p--- stricto) e na página do Programa (www.ppgeq.eq.ufrn.br).

7.2 Ao resultado de cada uma das etapas do processo seletivo, caberá recurso devidamente fundamentado, no prazo previsto pelo Edital e registrado no Sistema de Processo Seletivo pelo SIGAA. Na hipótese do recurso não ser analisado e decidido antes da etapa subsequente, fica assegurado ao candidato a participação na mesma sub judice. Em caso de indeferimento, a participação na(s) etapa(s) subsequente(s) ao recurso interposto será devidamente cancelada.

7.3 Eventuais recursos devem ser encaminhados pelo sistema eletrônico de processo seletivo através do SIGAA no endereço eletrônico: "https://sigaa.ufrn.br/sigaa/public/home.jsf" e seguindo o caminho: pós-graduação >Stricto sensu> área do candidato. Observe que no primeiro acesso o candidato deverá cadastrar uma senha;

7.4 Não serão aceitos pedidos de reconsideração ao recurso, recursos submetidos após a data definida em edital, recursos que não sejam relacionados à etapa corrente do processo seletivo, ou que não sejam encaminhados pelo sistema eletrônico de processo seletivo da UFRN através do SIGAA e na área do candidato.

7.5 Caberá à Comissão de Seleção avaliar os recursos apresentados pelos candidatos e decidir sobre deferimento ou indeferimento;

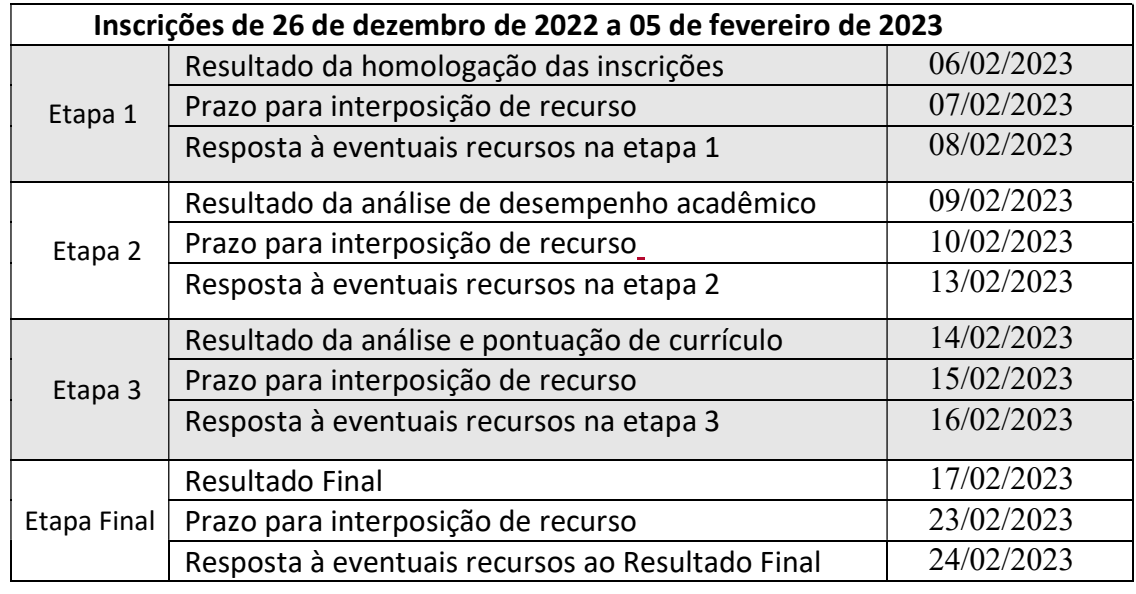

7.6 O processo seletivo seguirá o cronograma indicado abaixo:

### 8. DA MATRÍCULA

8.1 Os candidatos aprovados deverão confirmar interesse na vaga do curso de mestrado no PPGEQ até as 18 horas do dia 27/02/2023 por meio do endereço http://sistemas.sgp.ufrn.br/posct/, indicando no assunto "Interesse em Matrícula no PPGEQ" e anexando os seguintes documentos: a) RG, CPF, Certidão de Quitação Eleitoral expedida pelo TSE (Tribunal Superior Eleitoral) e comprovante de quitação com o serviço militar, quando pertinente; b) Diploma de graduação (ou equivalente), de curso reconhecido

8.2 Para aqueles candidatos que não demonstrarem interesse na vaga por e-mail até dia 27/02/2023, será assumida a sua desistência. Neste caso, será convocado para a vaga o próximo candidato conforme ordem de classificação no Resultado Final do processo seletivo.

8.3 A matrícula ocorrerá de 27/02/2023 até 03/03/2023.

8.4 É obrigatório que o candidato aprovado se matricule em disciplinas no período letivo imediatamente subsequente à sua matrícula no Programa. Não é possível o trancamento de matrícula ou o cancelamento total das disciplinas, nas quais o aluno se inscreveu, no período imediato à aprovação.

### 9. INFORMAÇÕES GERAIS

a. O candidato que prestar declaração falsa ou inexata em qualquer documento, ainda que verificada posteriormente, será excluído do processo seletivo ou desligado do curso na hipótese de já ter sido matriculado, sem exclusão das sanções cíveis e penais a que ficará sujeito.

b. É de inteira responsabilidade do candidato acompanhar toda publicação de resultado, comunicados, notícias, atualizações ou outro referentes ao processo seletivo feitos pela área do candidato através do SIGAA, no endereço

https://sigaa.ufrn.br/sigaa/public/processo\_seletivo/login.jsf?aba=p-stricto durante todo o tempo em que ele estiver participando do processo seletivo.

- c. Os casos omissos serão julgados pela Comissão de Seleção.
- d. Para informações e esclarecimentos adicionais, ver contatos abaixo.

#### CONTATOS E ENDEREÇOS:

Prof. Dr. Jose Heriberto Oliveira do Nascimento (Coordenador) Prof. Dr. Domingos Fabiano de Santana Souza (Vice-Coordenador) UFRN/CT/DEQ/PPGEQ - Campus Universitário - Lagoa Nova, 59078-970 - Natal-RN - Brasil Tel: (84) 99193-6188 E-mail: ppgequfrn@gmail.com Home-page: www.ppgeq.eq.ufrn.br.

#### ANEXO I Universidade Federal do Rio Grande do Norte Centro de Tecnologia Departamento de Engenharia Química Programa de Pós-Graduação em Engenharia Química

#### PLANILHA PARA SELEÇÃO DO CURSO DE MESTRADO ANÁLISE DE HE/CURRICULUM

Candidato(a):

 $\overline{1}$ 

 $\overline{\phantom{a}}$ 

#### 1) Média do Histórico Escolar da Graduação (HE) CONSIDERANDO O ITEM 3:

#### 2) Planilha Quantitativa (CV):

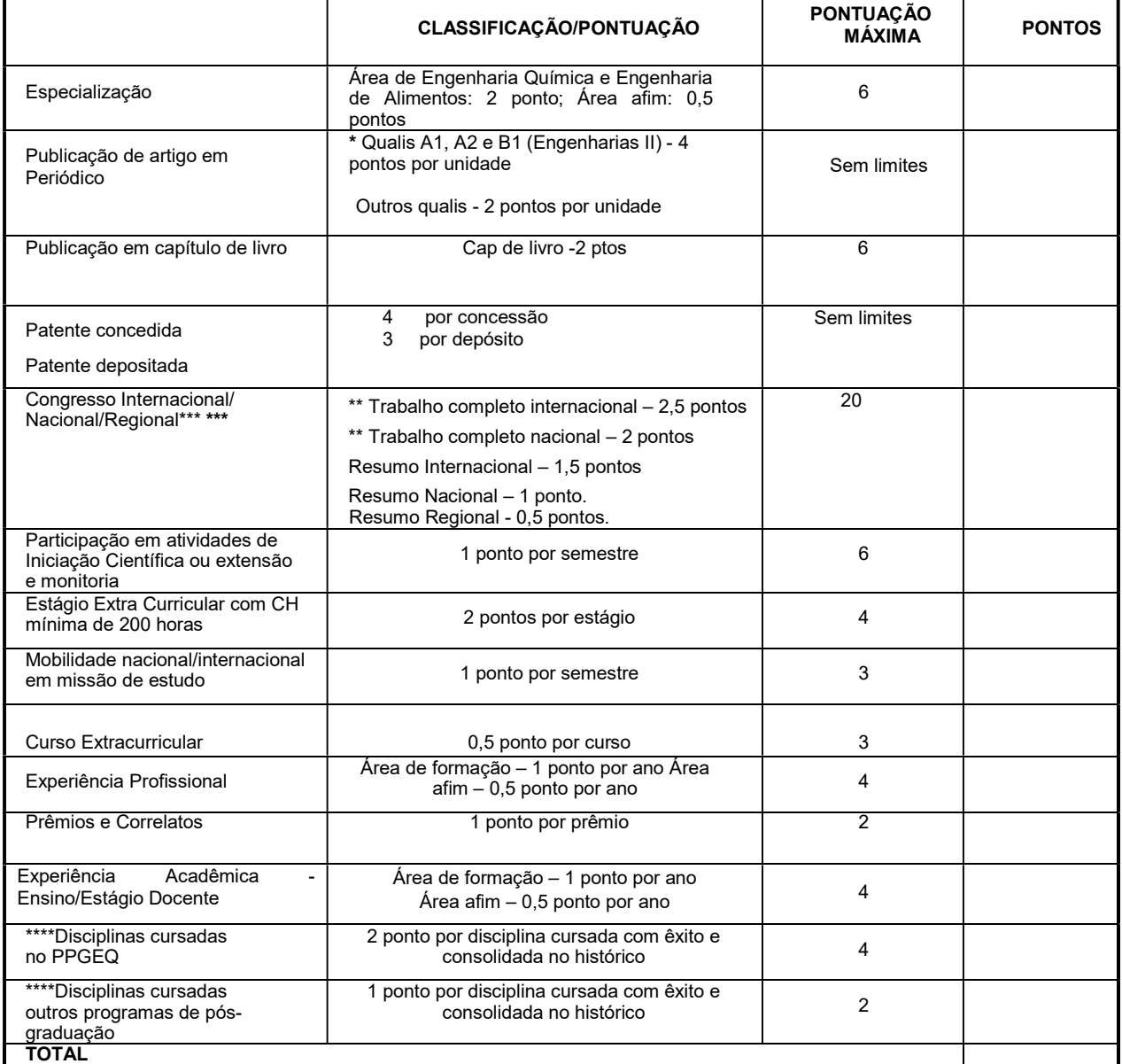

\*Anexar comprovante da indicação do Qualis 2017- 2020

\*\*Anexar certificado e trabalho completo na comprovação;

\*\*\* Só será considerado no máximo dois trabalhos no mesmo congresso;

\*\*\*\* Disciplinas cursadas no mestrado

#### 3) Pontuação para o HE – Histórico Escolar da Graduação

A média global do Histórico Escolar do candidato (HE) terá os seguintes fatores multiplicadores no resultado final:

- a) Área de Engenharia Química/Alimentos: 100%
- b) Outras engenharias: 90%
- c) Bacharelados e ciências exatas: 80%
- d) Licenciatura e tecnólogos: 70%

#### 1) Cálculo da Média Final do Candidato

$$
Média Final = \frac{HE}{HE_{MAX}} \times 7 + \frac{CV}{CV_{MAX}} \times 3
$$

- HE Média Global do Histórico Escolar do candidato;
- HEMAX Máxima Média Global do Histórico Escolar dentre os candidatos do Processo Seletivo;
- CV Total de pontos obtidos pelo candidato segundo a planilha quantitativa da análise do Curriculum Vitae;
- $\bullet$   $CV_{MAX}$  Máximo total de pontos obtidos dentre os candidatos do Processo Seletivo a planilha quantitativa da análise do Curriculum Vitae.

#### ANEXO II

### Universidade Federal do Rio Grande do Norte Centro de Tecnologia Departamento de Engenharia Química Programa de Pós-Graduação em Engenharia Química

#### PASSO A PASSO PARA ANEXAR CURRÍCULO E **COMPROVANTES**

O sistema de inserção dos documentos comprobatórios, para a seleção do PPGEQ na plataforma do SIGAA, só permite anexar um documento em cada item, logo para anexar os comprovantes do currículo, deve-se gerar um único documento, convertê-lo em PDF e anexá-lo no local indicado.

A seguir é apresentada uma sequência de passos visando orientar o candidato a anexar os referidos documentos.

Passo 1: Digitalizar o documento ou certificado;

Passo 2: Abrir um documento no editor de texto Word e nomeá-lo com o nome do candidato e curso mestrado.

Passo 3: Subdividir o documento conforme a planilha de análise do currículo mestrado,

#### Anexos I;

Passo 4: Inserir como imagem o documento ou certificado digitalizado, no seu respectivo ítem conforme anexo I mestrado, gerando um único documento;

Passo 5: Organizar o documento de forma que cada página do arquivo contenha um comprovante;

Passo 6: Após inserir todos os documentos ou certificados no documento, converter o documento Word em PDF. Na plataforma Word isto pode ser realizado clicando em "salvar como" e selecionar "PDF".